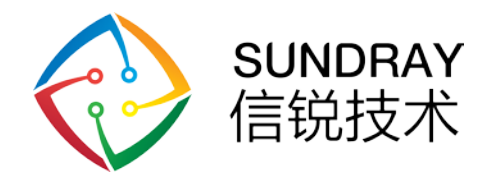

## Zigbee 开合窗帘电机 用户手册

深圳市信锐网科技术有限公司 All rights reserved 版权所有侵权必究

信锐技术公司版权所有 Page 1,Total17第1页,共17页

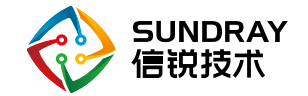

#### 修订记录

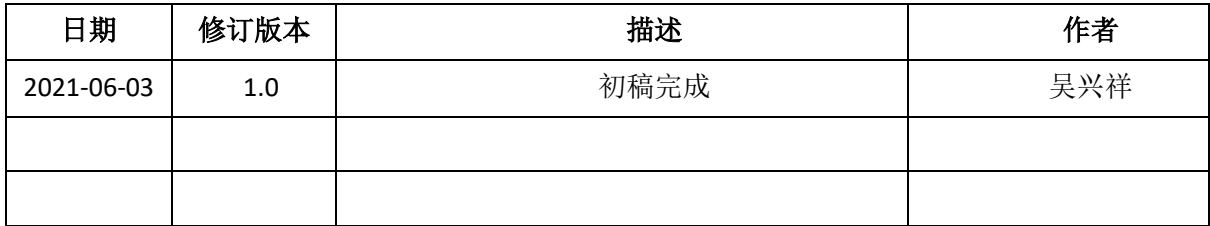

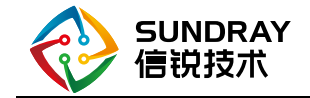

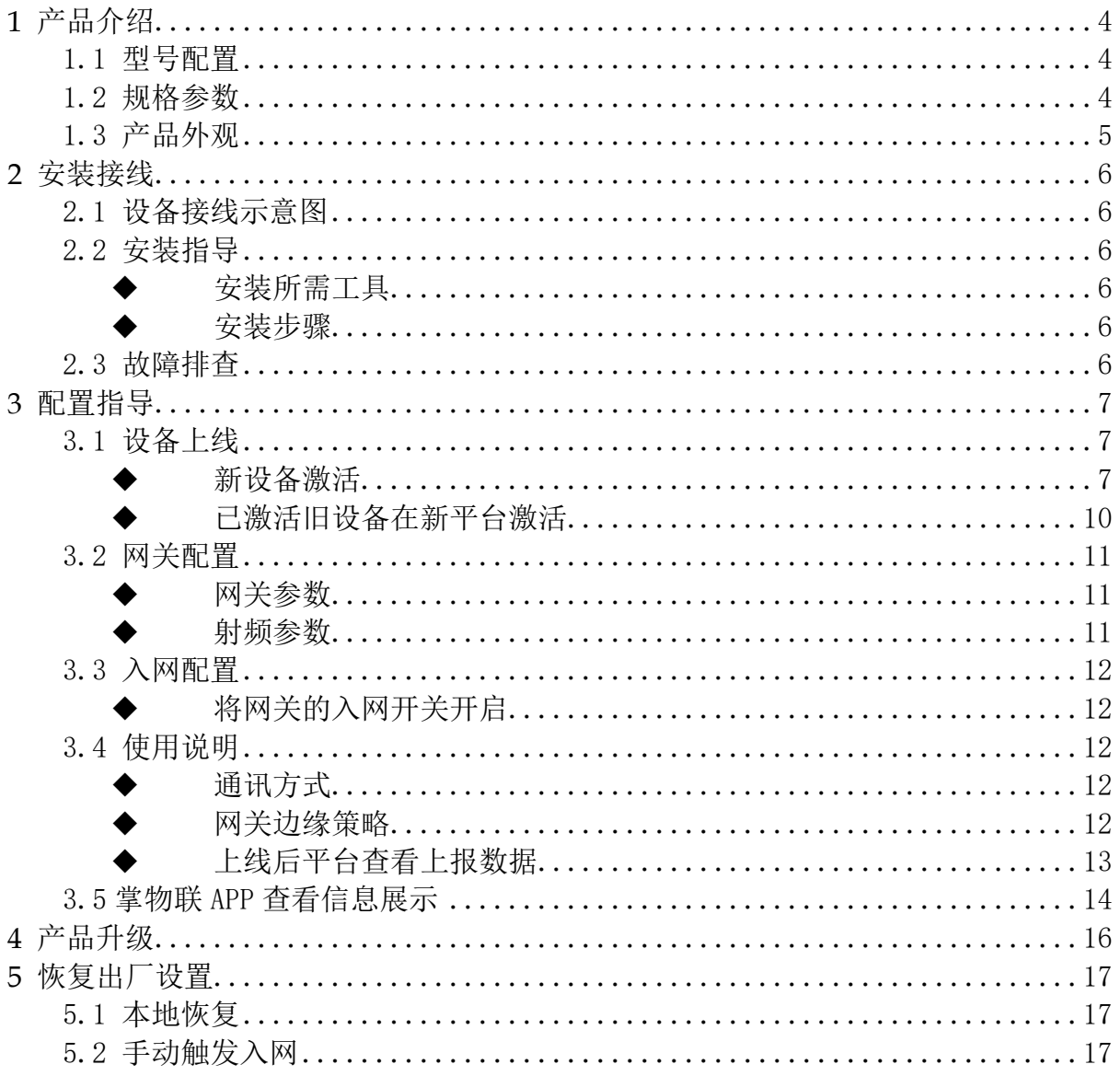

#### 目录

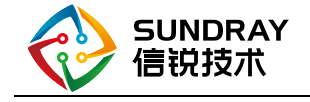

# <span id="page-3-0"></span>1 产品介绍

#### <span id="page-3-1"></span>1.1 型号配置

BCM500DS-TYZ 轨道套装支持控制开合帘类型的窗帘的开关,支持 zigbee 方式入网信锐物联网平台, 由平台下发控制指令远程、统一控制。

#### <span id="page-3-2"></span>1.2 规格参数

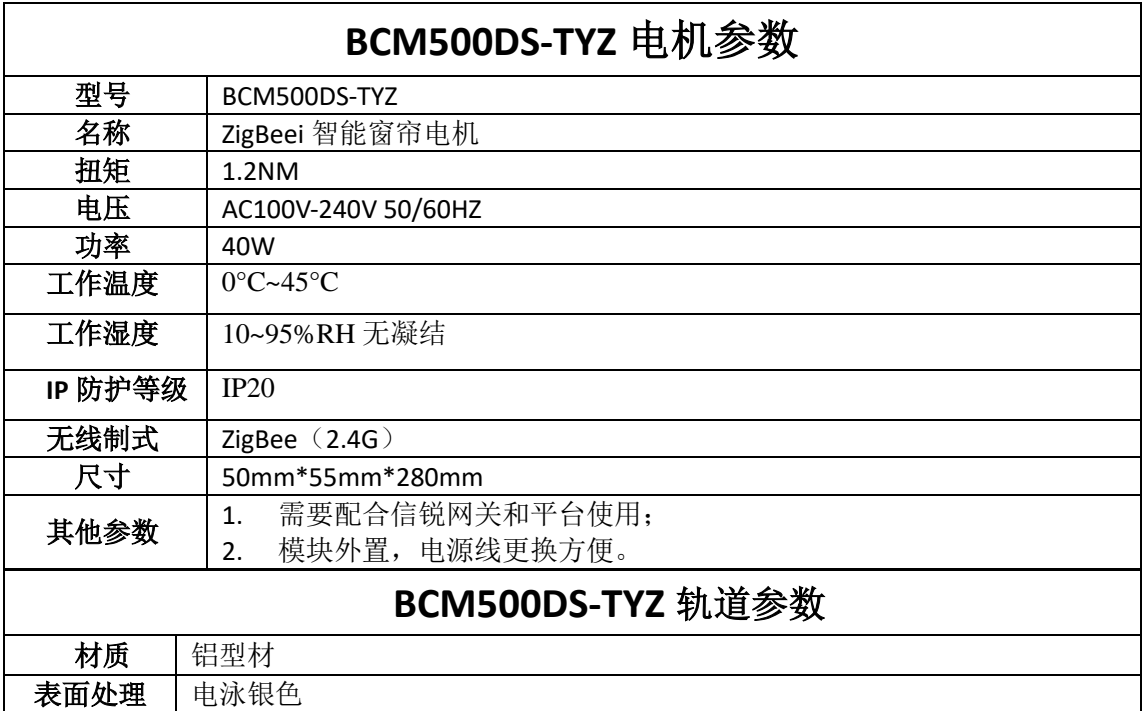

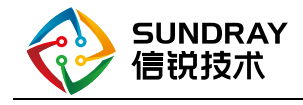

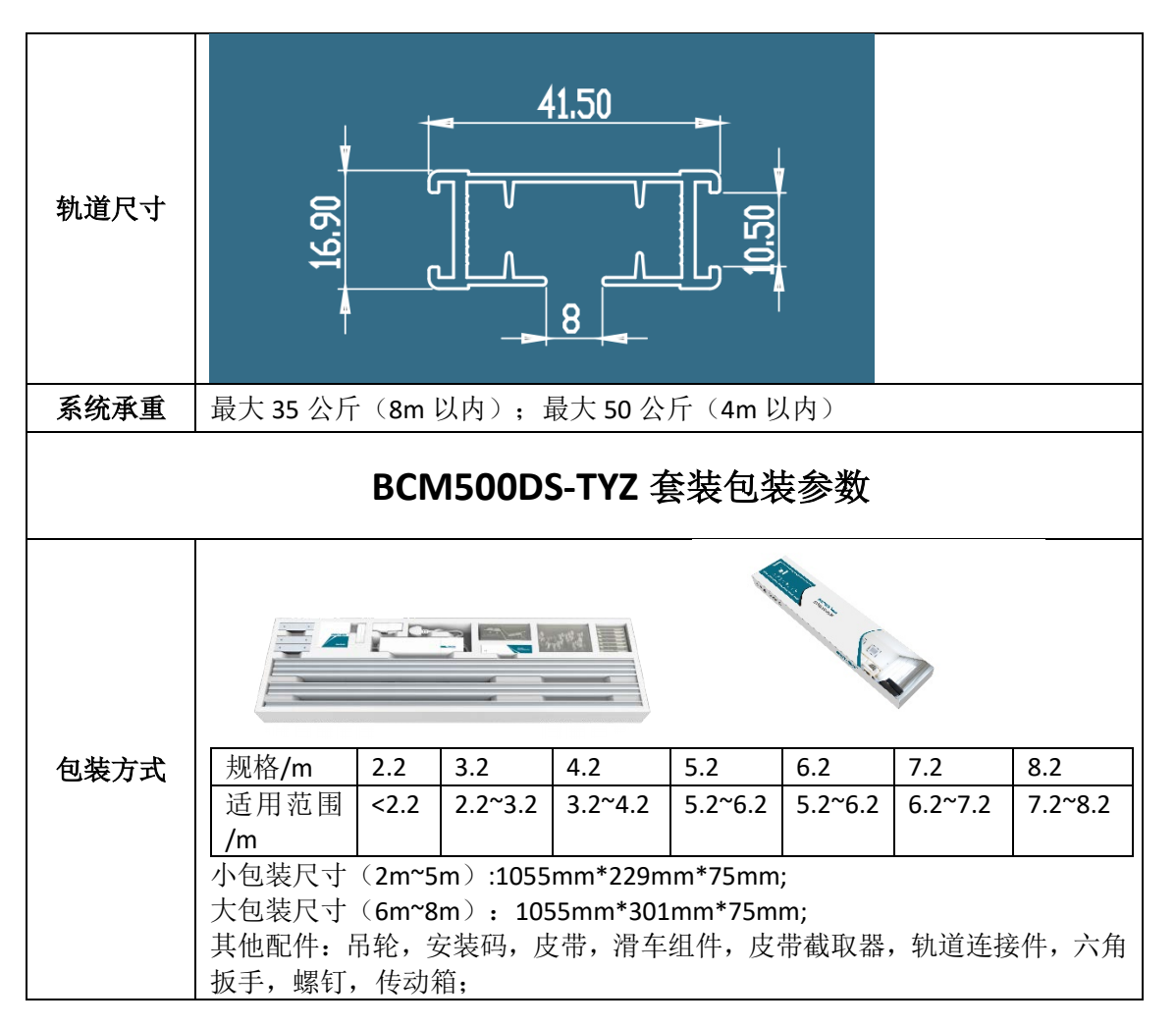

#### <span id="page-4-0"></span>1.3 产品外观

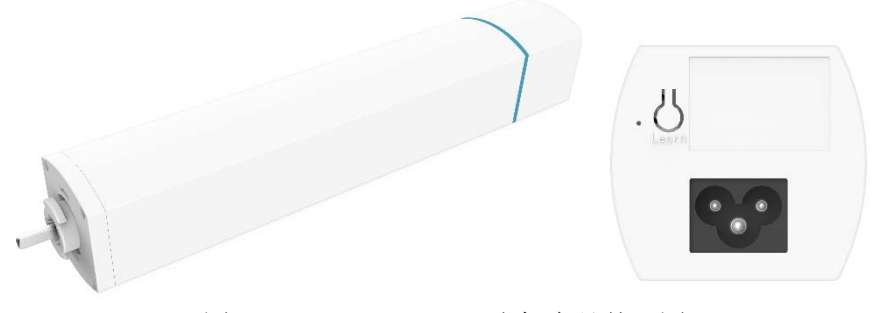

图 2.1 BCM500DS-TYZ 电机产品外观图

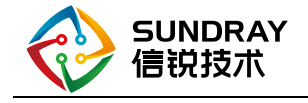

<span id="page-5-0"></span>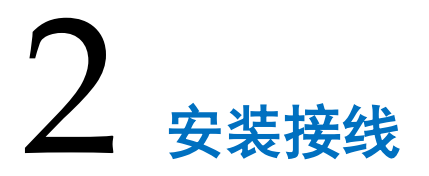

#### <span id="page-5-1"></span>2.1 设备接线示意图

<span id="page-5-2"></span>窗帘电动轨道套装(BCM500DS-TYZ 电机)自带电源线,将品字插头插入插座接入市电即可:

#### <span id="page-5-3"></span>2.2 安装指导

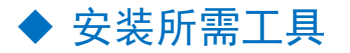

<span id="page-5-4"></span>螺丝刀、剪刀等。

#### ◆ 安装步骤

导轨和窗帘的安装较多,具体的安装步骤见下面的附件。

 $\frac{1}{\rho_{DF}}$ 16P-BCM系列窗帘电动轨道中性中文说明书-20180601(1).pdf

安装视频见下面链接: https://mp.weixin.qq.com/s/GBZ0fmiaBeXzhWrHrdmwpA

#### <span id="page-5-5"></span>2.3 故障排查

若平台下发的开合帘指令,与窗帘时间的动作方向相反,可以通过换向功能来进行纠正。

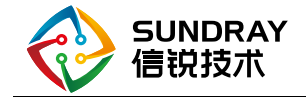

<span id="page-6-0"></span>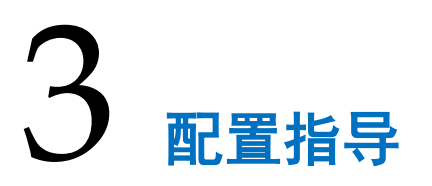

#### <span id="page-6-2"></span><span id="page-6-1"></span>3.1 设备上线

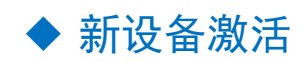

操作:

#### 平台添加传感器

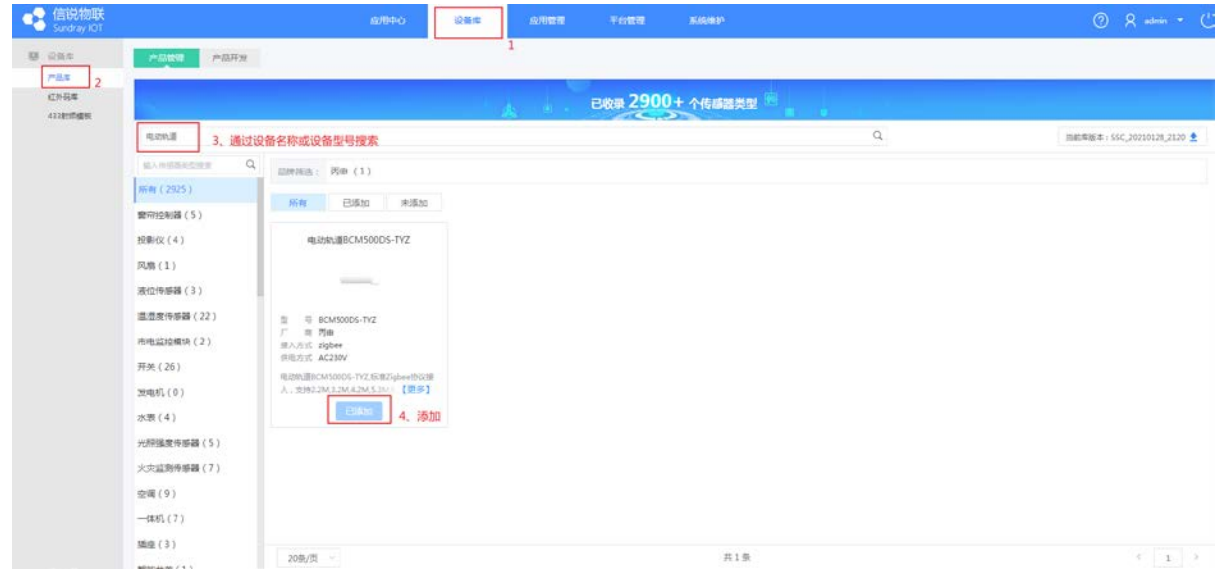

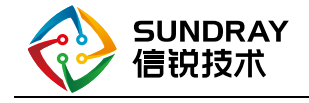

#### 在平台下载设备导入模板

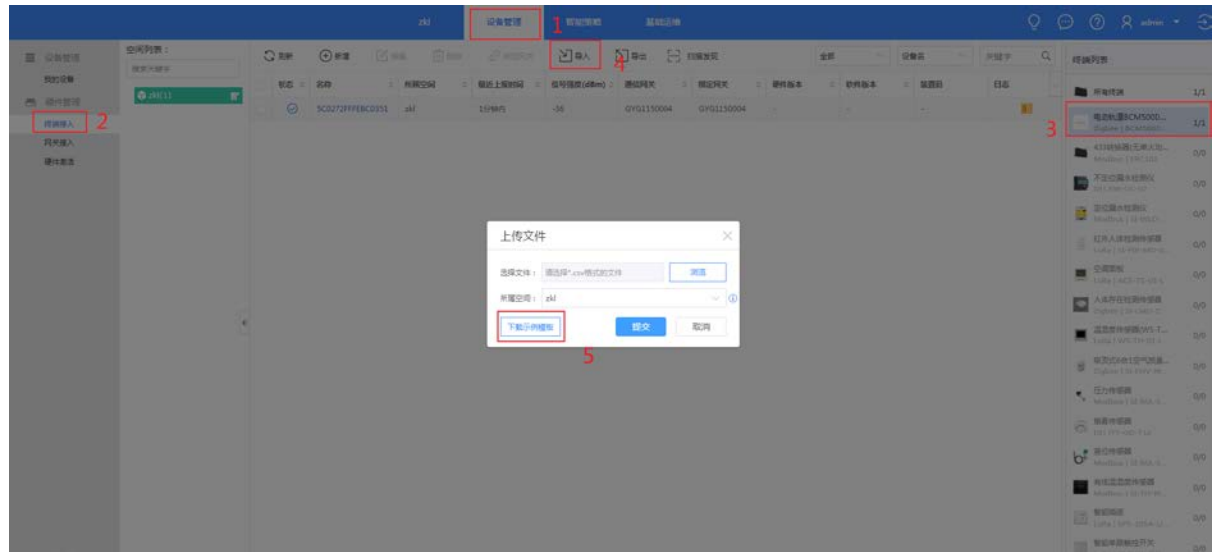

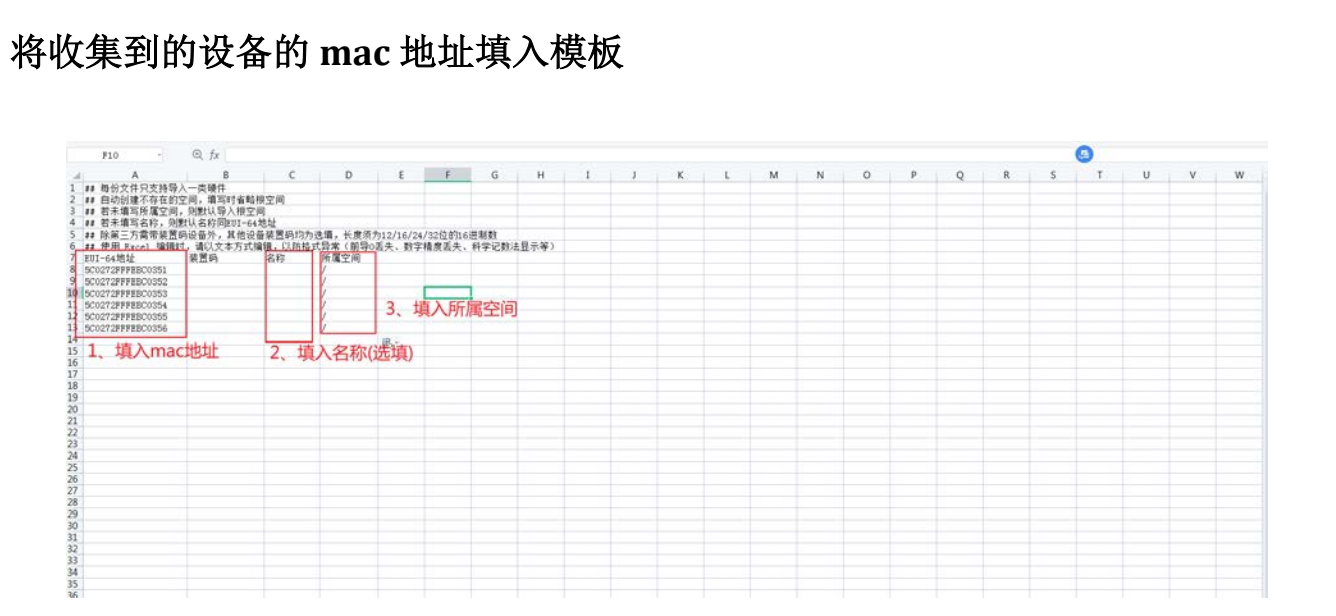

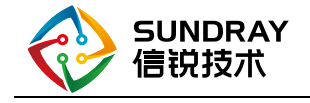

#### 将模板导入到平台

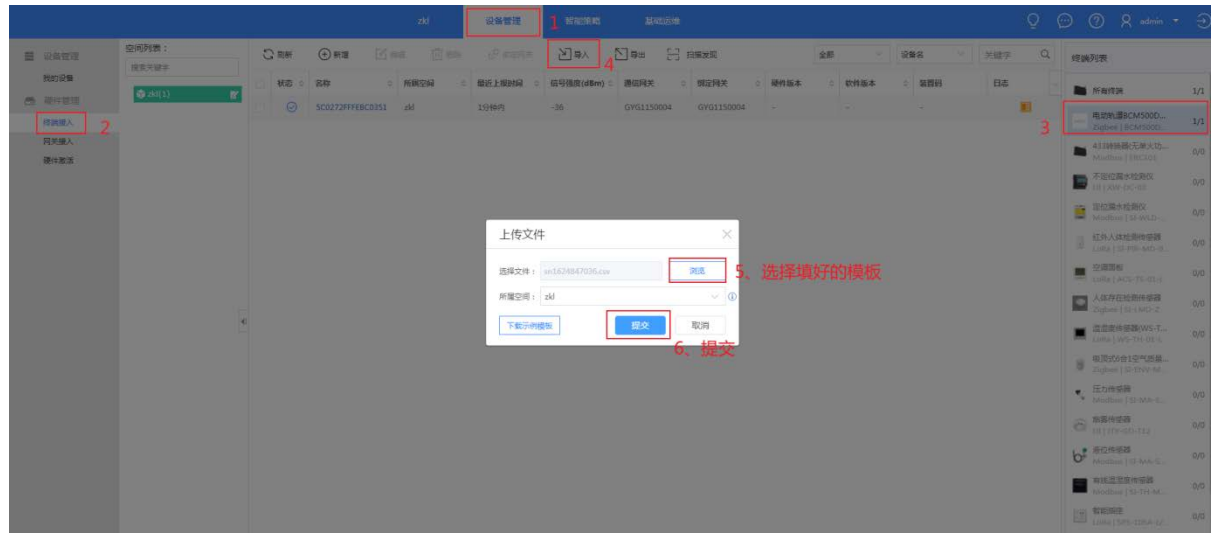

#### 确保 **M2** 网关的入网功能处于开启状态

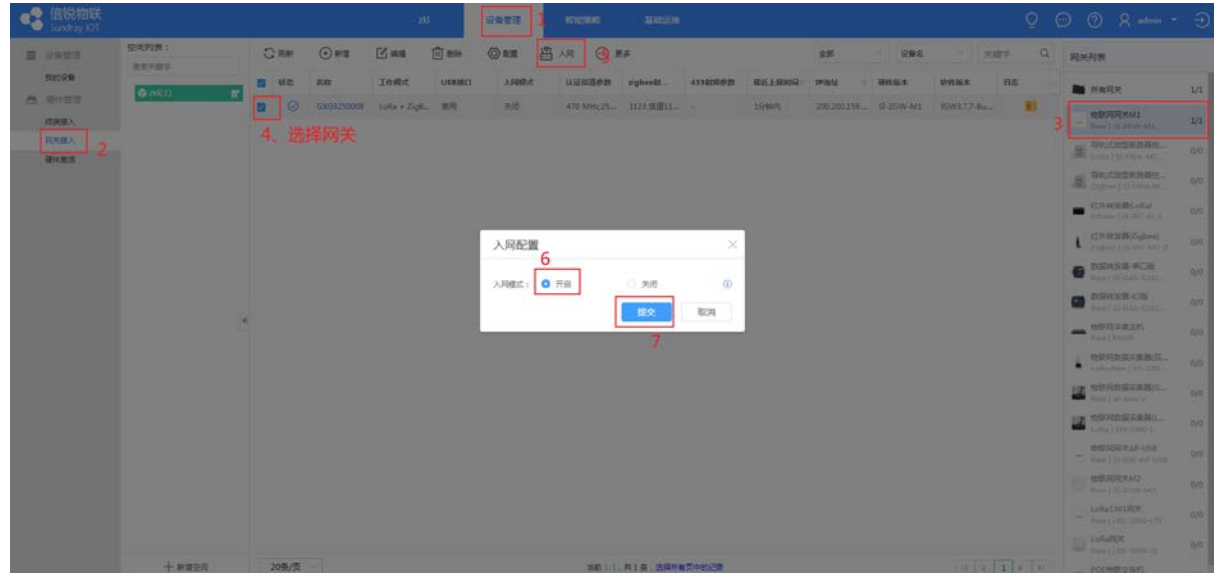

#### 设备上电,检查设备是否全部处于入网状态

 设备具有上电自动进入入网状态的功能 入网状态: 设备状态灯快闪 入网后状态:状态灯常灭 手动触发设备入网:短按按键 3 次

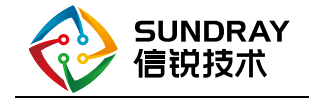

#### 等待设备入网

<span id="page-9-0"></span>注意事项:

#### 已激活旧设备在新平台激活

操作:

#### 在平台将旧设备删除

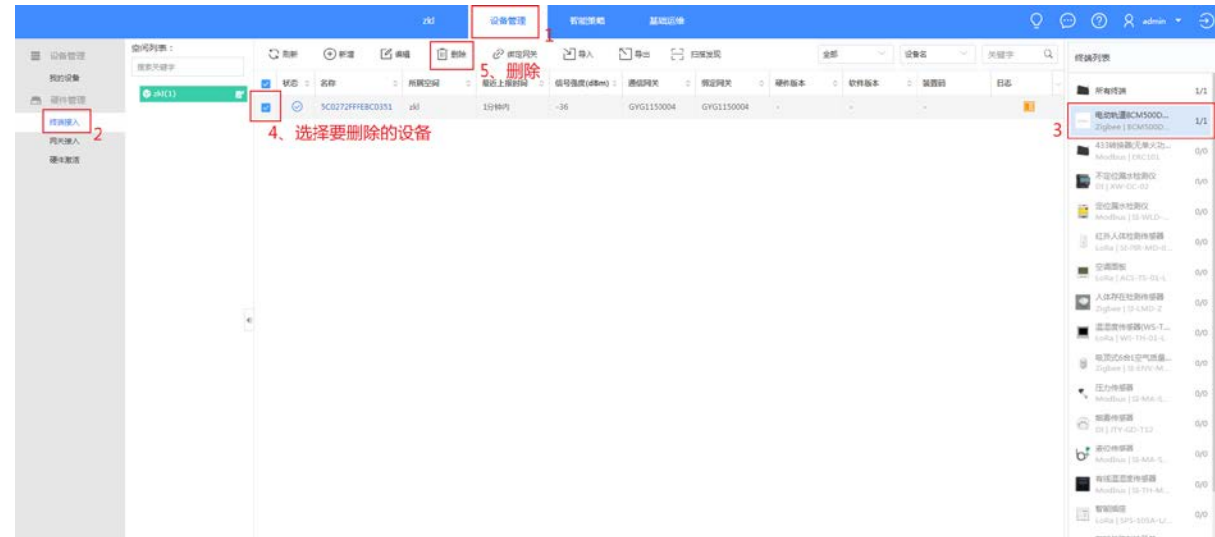

#### 在新平台导入旧设备

#### 确保新平台的 **M2** 网关开启了入网功能

#### 给设备上电,等待入网

恢复出厂设置流程: 方法: 长按按键 3s, 至电机转动三下 注意事项:

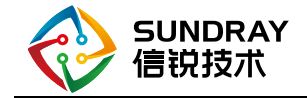

#### <span id="page-10-1"></span><span id="page-10-0"></span>3.2 网关配置

网关参数

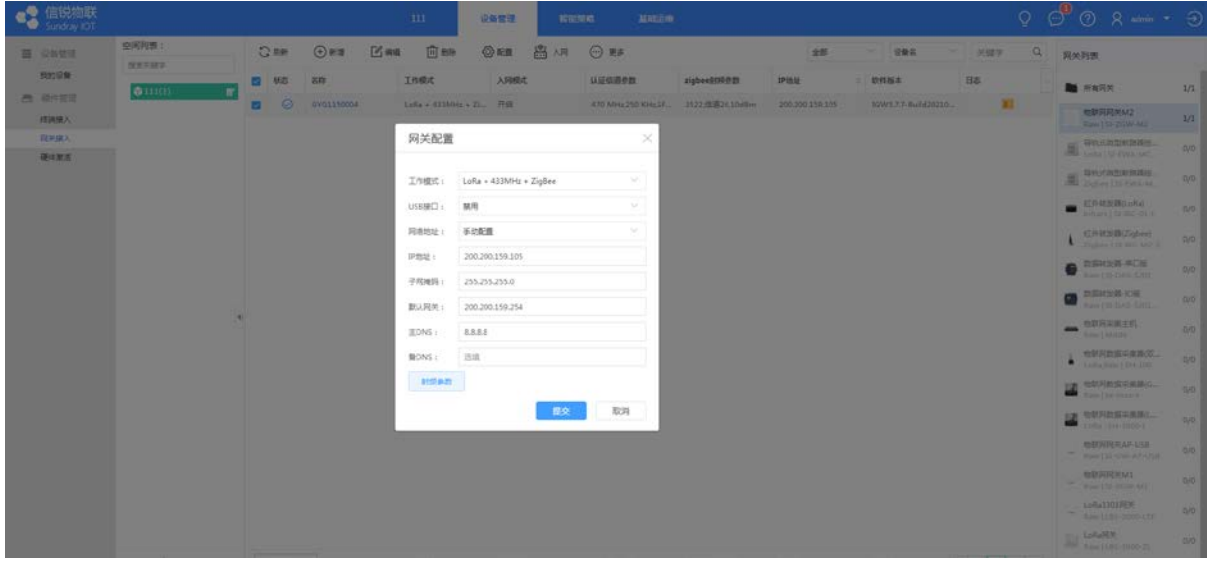

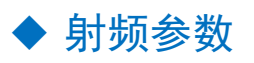

<span id="page-10-2"></span>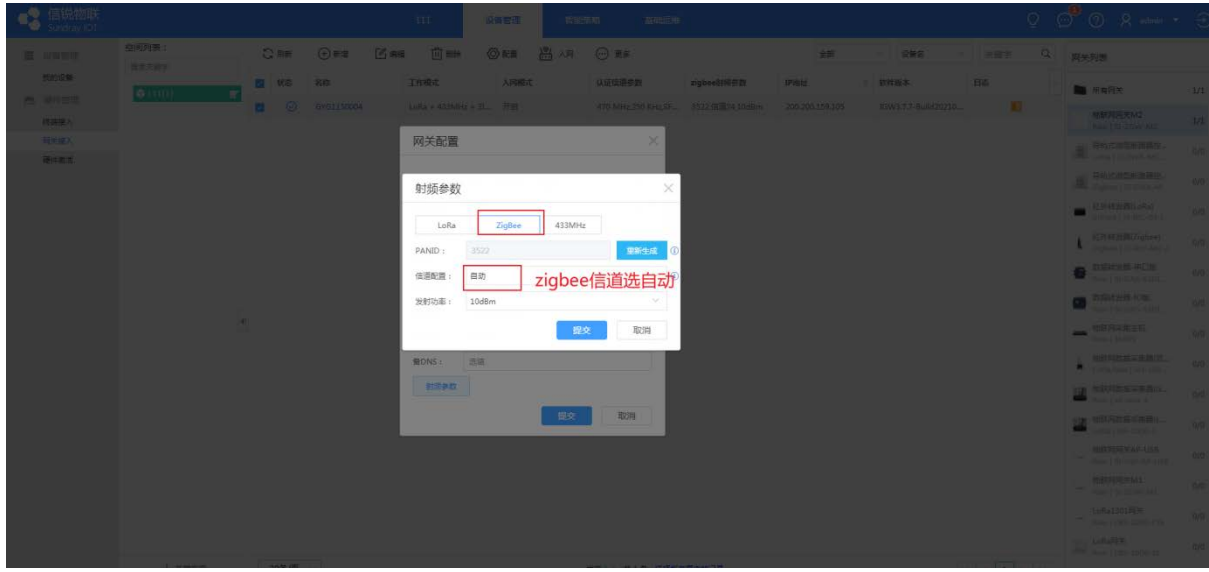

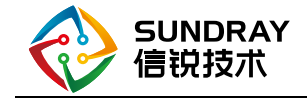

#### <span id="page-11-0"></span>3.3 入网配置

#### 将网关的入网开关开启

<span id="page-11-1"></span>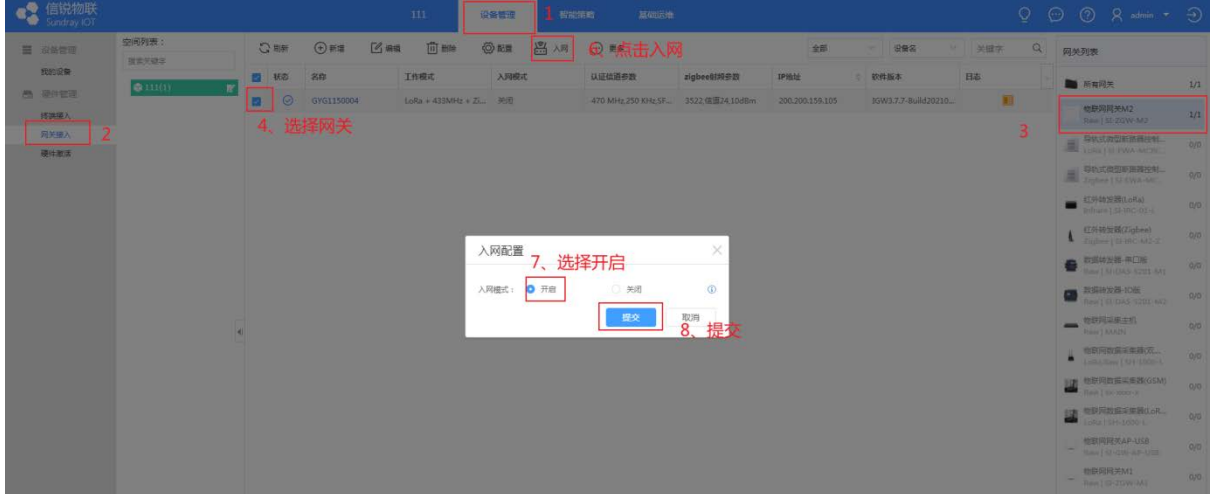

#### <span id="page-11-3"></span><span id="page-11-2"></span>3.4 使用说明

#### 通讯方式

<span id="page-11-4"></span>通讯方式采用 zigbee 通讯(M2 网关) 注意: M2 网关的版本必须是: IGW3.7.7-Build20210708-124735

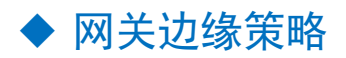

1、新增网关边缘策略

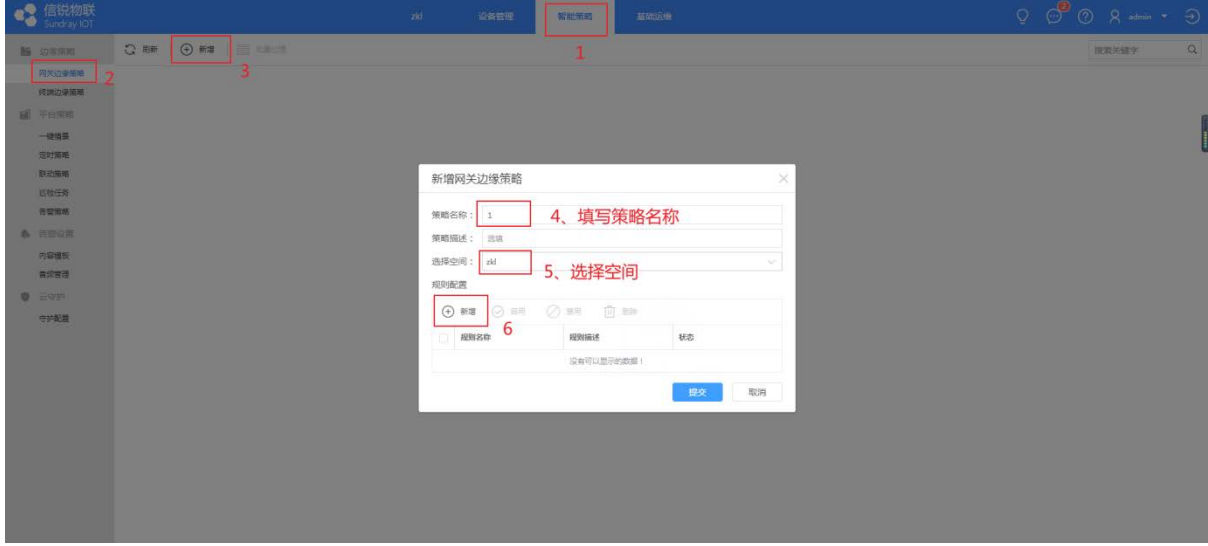

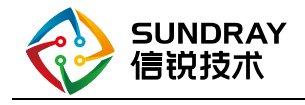

#### 1. 配置执行条件和执行动作

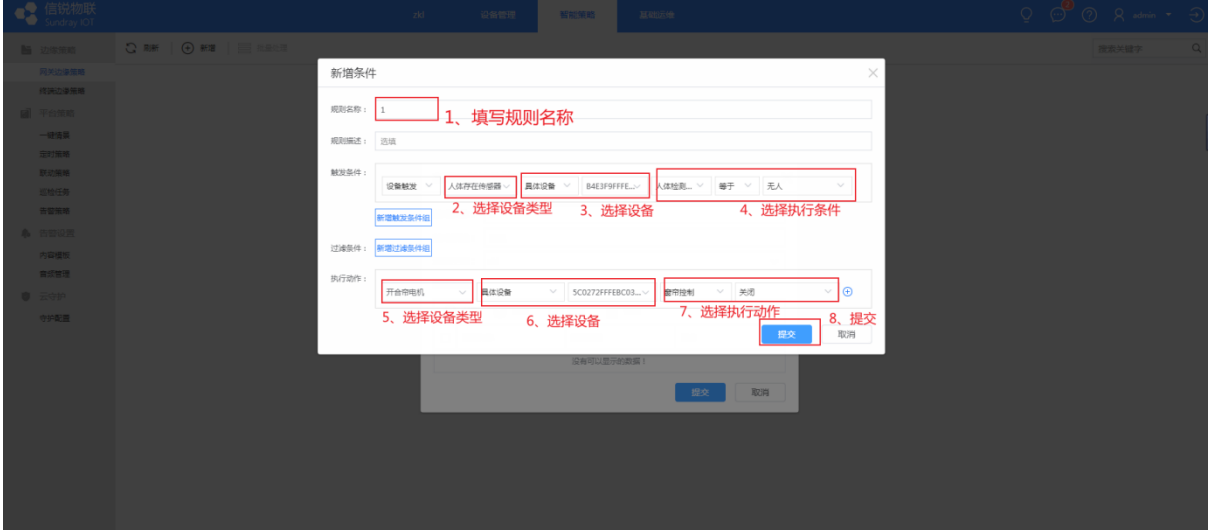

#### 上线后平台查看上报数据

#### <span id="page-12-0"></span>1、添加设备类型

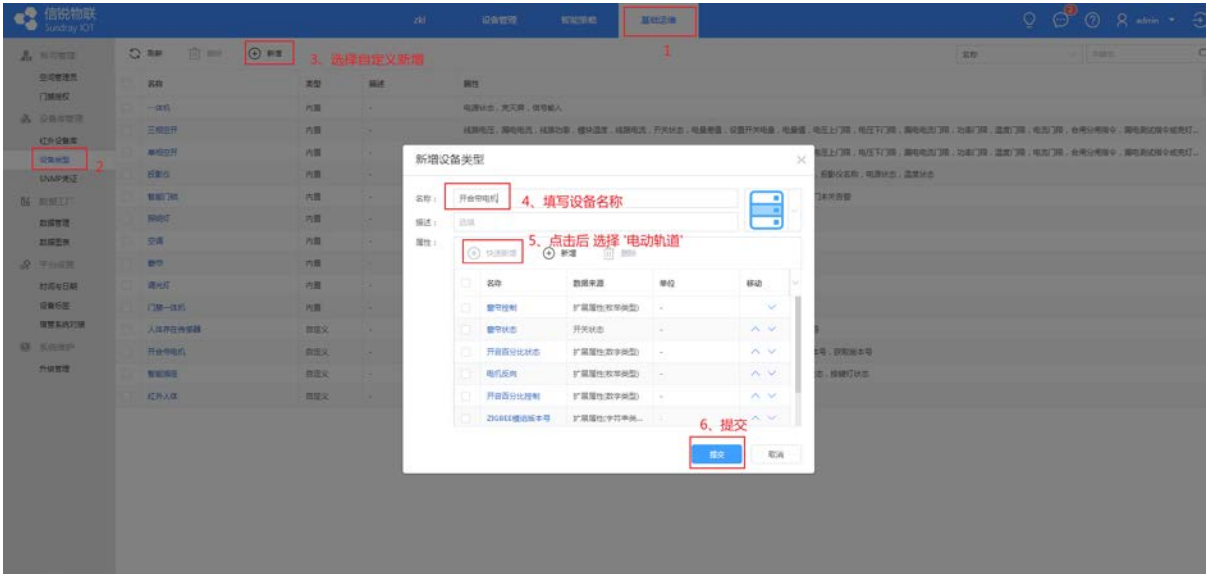

2、将设备添加进我的设备

 进入设备管理页面》在设备列表中选择 开合帘电机》点击新增》批量新增》选择硬件》类型选 择 电动轨道》选择要添加的设备》提交

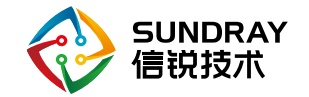

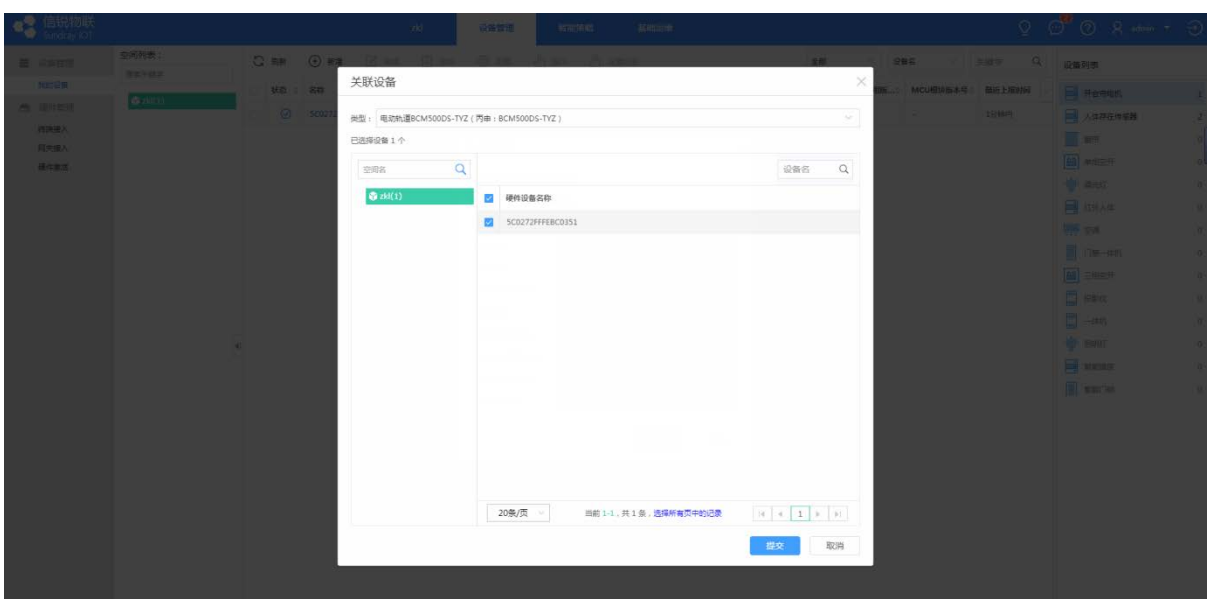

3、数据展示

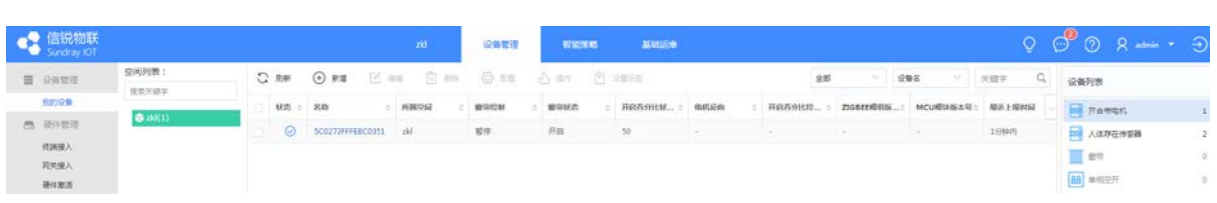

### <span id="page-13-0"></span>3.5 掌物联 APP 查看信息展示

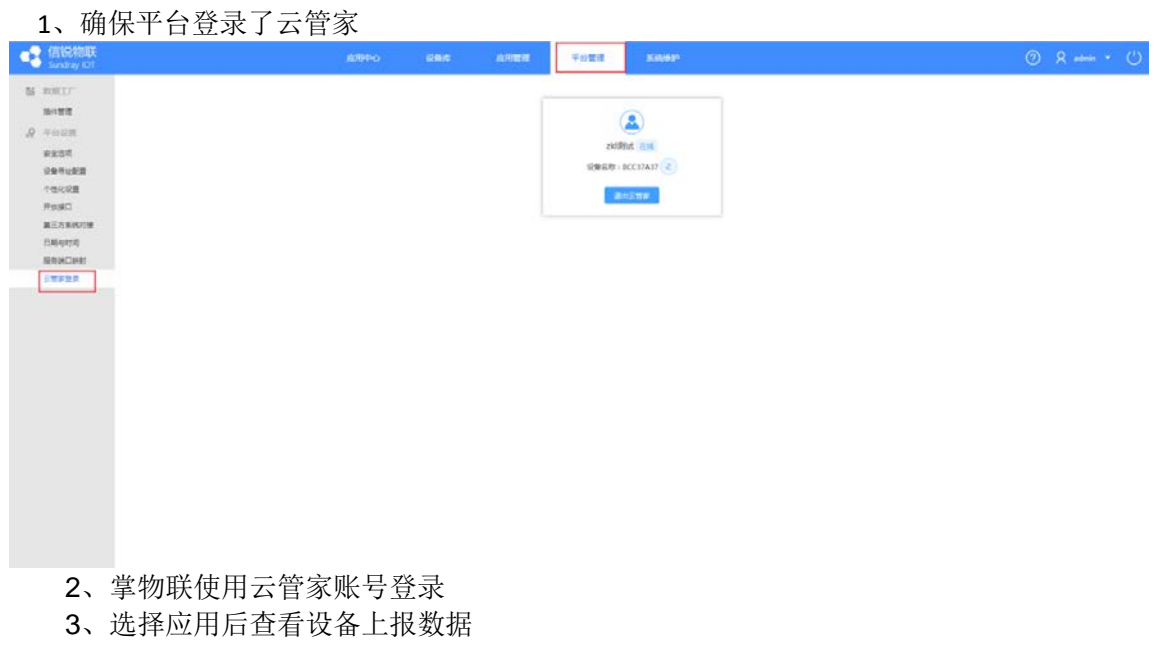

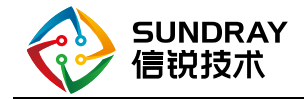

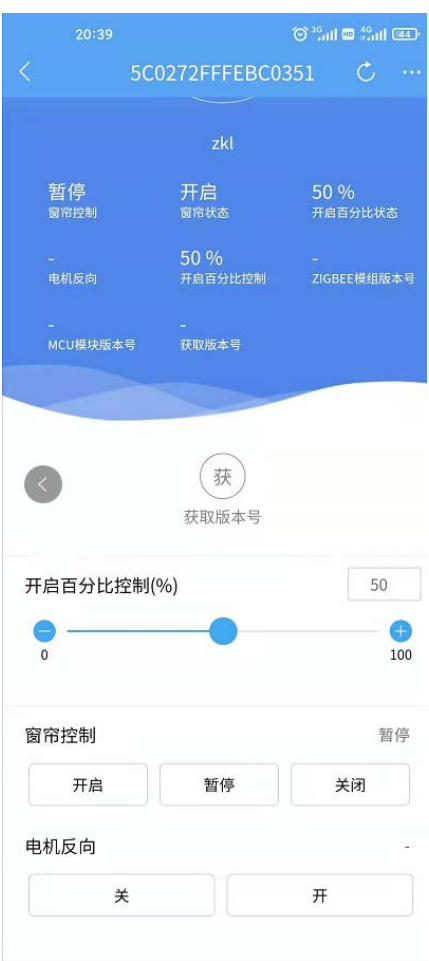

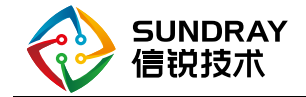

<span id="page-15-0"></span>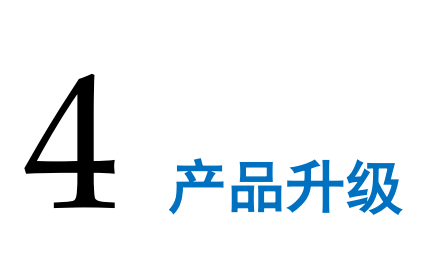

设备不支持 **ota** 升级

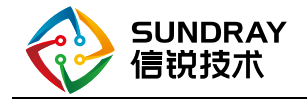

<span id="page-16-0"></span>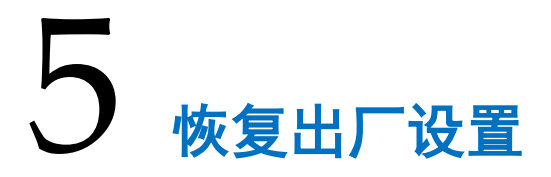

#### <span id="page-16-1"></span>5.1 本地恢复

方法:长按按键 3s 至电机转动 3 次(不会触发入网,目的是用来清除限位点)

#### <span id="page-16-2"></span>5.2 手动触发入网

设备具有上电自动进入入网状态的功能 入网状态:设备状态灯快闪 入网后状态:状态灯常灭 手动触发设备入网:短按按键 3 次